**[کوکی چیست؟ چرا و چگونه کوکی را غیر فعال و پاک کنیم؟](https://motamem.org/%da%a9%d9%88%da%a9%db%8c-%da%86%db%8c%d8%b3%d8%aa/)**

**تهیه: متمم**

**اهداف و انتظارات آموزشی در این درس**

**پیشنیاز مطالعه درس کوکی**

مطالعه [HTML](https://motamem.org/html-%da%86%db%8c%d8%b3%d8%aa%d8%9f/)چیست؟

**انتظار میرود پس از مطالعه این درس :**

- بتوانند مفهوم **کوکی** را توضیح دهند.
- به خاطر داشته باشند که بحث **کوکی** در سطح **وب** تعریف میشود و توسط **طراحان سایتها** و **مرورگرها** مدیریت میشود.

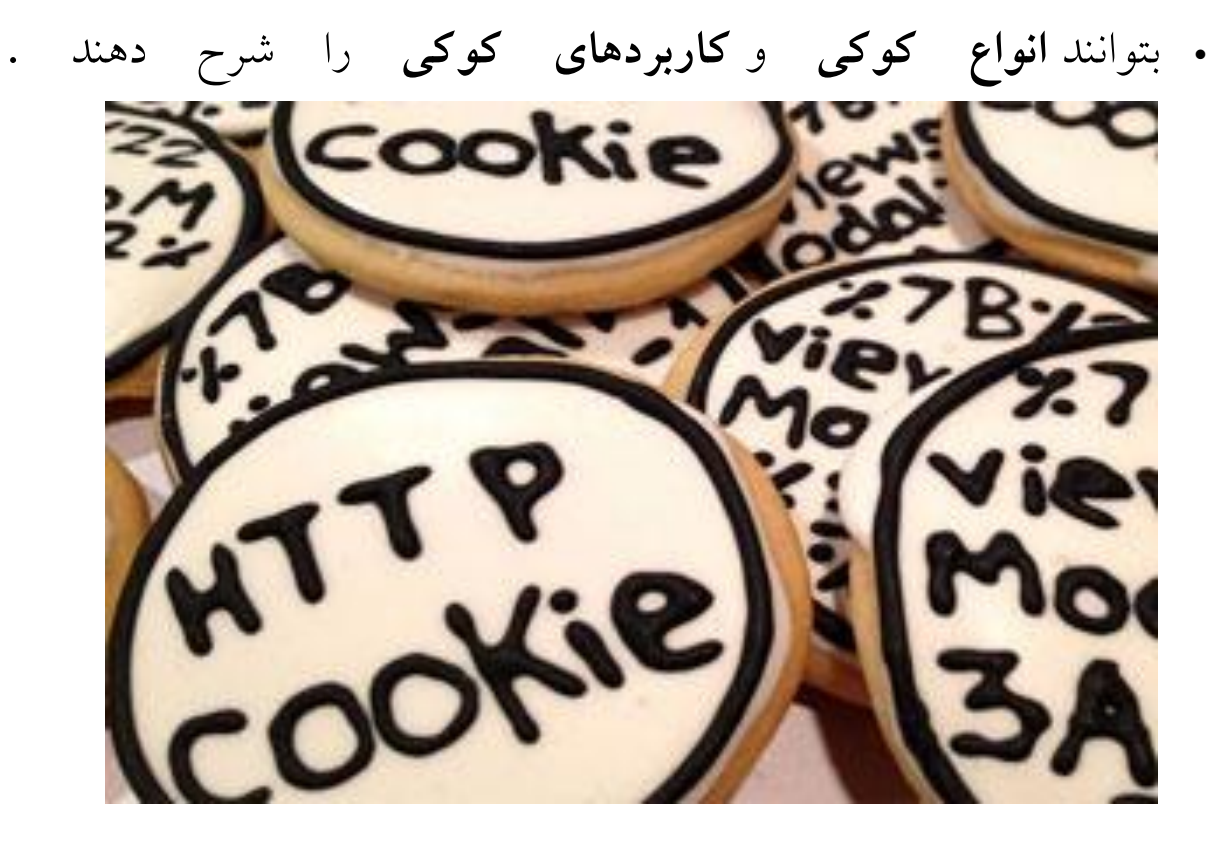

بعید است از مرورگرهای وب استفاده کرده باشید و تا کنون نام **کوکی** (Cookie(را نشنیده باشید.

کوکی ها به نامهای دیگری هم شناخته میشوند.

از جمله اینکه آنها را **کوکی وب** (cookie web (یا **کوکی مرورگر** (cookie browser (یا **کوکی اینترنتی** (cookie internet (یا .مینامند**HTTP Cookie**

موضوع کوکی و استفاده از آن در فضای وب، جزئیات و اما و اگرهای بسیاری دارد که طبیعتاً از حوصلهی بحث ما خارج است.

بنابراین ما در این درس صرفاً به برخی کلیات – در حدی که در [سواد](https://motamem.org/%D8%B3%D9%88%D8%A7%D8%AF-%D8%AF%DB%8C%D8%AC%DB%8C%D8%AA%D8%A7%D9%84-%D9%86%D9%82%D8%B4%D9%87-%D8%B1%D8%A7%D9%87-%D8%AA%D8%B3%D9%84%D8%B7-%D8%A8%D8%B1-%D9%85%D9%87%D8%A7%D8%B1%D8%AA%D9%87%D8%A7%DB%8C/)  [دیجیتال](https://motamem.org/%D8%B3%D9%88%D8%A7%D8%AF-%D8%AF%DB%8C%D8%AC%DB%8C%D8%AA%D8%A7%D9%84-%D9%86%D9%82%D8%B4%D9%87-%D8%B1%D8%A7%D9%87-%D8%AA%D8%B3%D9%84%D8%B7-%D8%A8%D8%B1-%D9%85%D9%87%D8%A7%D8%B1%D8%AA%D9%87%D8%A7%DB%8C/) قابل تعریف و مورد انتظار است – میپردازیم و سعی میکنیم از پیچیدگیهای فنی که برای کاربر عمومی فضای وب ضرورتی ندارد دوری کنیم.

در این درس به پرسشهای زیر پاسخ میدهیم:

[کوکی چیست؟](https://motamem.org/%da%a9%d9%88%da%a9%db%8c-%da%86%db%8c%d8%b3%d8%aa/#whatisacookie)

[کاربرد کوکی چیست؟](https://motamem.org/%da%a9%d9%88%da%a9%db%8c-%da%86%db%8c%d8%b3%d8%aa/#useofcookies)

[\(Session / Permanent / Third-Party\)](https://motamem.org/%da%a9%d9%88%da%a9%db%8c-%da%86%db%8c%d8%b3%d8%aa/#typesofcookies)کوکی انواع

[چه سایتهایی از کوکی استفاده میکنند؟](https://motamem.org/%da%a9%d9%88%da%a9%db%8c-%da%86%db%8c%d8%b3%d8%aa/#whichsitesusecookies)

[چگونه کوکی ها را غیرفعال / پاک کنیم؟](https://motamem.org/%da%a9%d9%88%da%a9%db%8c-%da%86%db%8c%d8%b3%d8%aa/#deletingcookies)

**کوکی چیست؟**

کوکی (Cookie (یک فایل است. فایلی که روی کامپیوتر یا موبایل یا تبلت شما ذخیره میشود.

برای اینکه چنین فایلی روی کامپیوتر شما ذخیره شود، باید سایتی که در حال بازدید از آن هستید، از مرورگر شما تقاضا کند که چنین فایلی را ایجاد کند.

بنابراین میتوانیم بگوییم کوکی، یکی از ابزارهایی است که در تعامل و گفتگوی بین مرورگر و سایتها استفاده میشود.

اولین بار شرکت Netscape در سال ۴۹۹۱ در مرورگر خود (Mosaic (از کوکی استفاده کرد و مایکروسافت هم در سال ۴۹۹۱ در مرورگر خود (Internet Explorer)این ابزار را به کار گرفت.

امروز تقریباً تمام مرورگرهای مطرح بازار از جمله کروم، فایر فاکس، اینترنت اکسپلورر، Edgeو سافاری از کوکی ها پشتیبانی میکنند.

## **کاربرد کوکی چیست؟**

وقتی یک سایت را میبینید، به علتهای مختلف ممکن است سایت نیازمند ذخیرهی برخی اطالعات باشد.

یکی از روشهای ذخیره اطالعات این است که سرورِ سایت از مرورگر شما درخواست کند این اطالعات را برایش نگهداری کند.

فرض کنید به سایتی سر میزنید که به شما اجازه میدهد رنگهای مختلفی را برای پسزمینهی آن انتخاب کنید. اگر این سایت قصد داشته باشد دفعههای بعدی هم که به آنجا سر میزنید، رنگ مورد عالقهی شما را در پسزمینه ذخیره کند، یک روش انجام این کار استفاده از کوکی است.

سروری که سایت روی آن قرار دارد میتواند از مرورگر شما بخواهد که یک کوکی برایش ایجاد کند و در آن کوکی، رنگ مورد عالقهتان را بنویسد.

حاال دفعهی بعد که به سایت سر میزنید میتوانید همان رنگ مورد عالقهی خودتان را ببینید.

البته این تنها یک مثال است و صدها مثال دیگر از کاربرد کوکی قابل تصور است.

یکی از رایجترین کاربردهای کوکی، **کمک به تسریع الگین کردن در سایتها**ست.

حتماً به این نکته توجه کردهاید که در بسیاری از سایتها )از جمله گوگل، یاهو و متمم) وقتی مرورگر خود را میبندید و بعداً دوباره به سایت سر میزنید، همچنان در سایت الگین هستید و صرفاً در فواصل زمانی نسبتاً طوالنی ممکن است دوباره مجبور شوید نام کاربری و پسوورد خود را وارد کنید. سایتها برای اینکه این کار را انجام دهند از مرورگرتان میخواهند یک کوکی روی کامپیوتر یا موبایل شما ایجاد کند و دفعههای بعد که به سایت سر میزنید با استفاده از اطالعات ثبت شده در همان کوکی، بدون اینکه الزم باشد نام کاربری و پسوورد را وارد کنید به عنوان کاربر به سرویسهای سایت دسترسی پیدا میکنید. به این نوع کوکیها، Cookies Authentication گفته میشود.

**(Session / Permanent / Third-Party)کوکی انواع**

طراحان سایت در این حالت، ترجیح میدهند با تخصیص هزینه و منابع مورد نیاز، اطالعات را در پایگاه داده خود ذخیره کنند تا اطالعات کاربر در بلندمدت بهتر نگهداری شده و استقالل آن از وسیلهای که برای مشاهدهی سایت استفاده میشود )لپتاپ / موبایل / تبلت (حفظ شود.

**پاک کردن / غیر فعال کردن کوکی ها**

همهی مرورگرهای رایج گزینهای دارند که استفاده از کوکیها را محدود میکند.

در Chrome به این حالت Incognito میگویند. در فایرفاکس و سافاری به آن Browsing Private گفته میشود.

کافی است به منوی مرورگر خود مراجعه کنید و این گزینه را بیابید.

البته در این حالت، کوکیها کامل غیرفعال نمی شوند. بلکه در لحظهی ورود هیچ کوکی خاصی وجود ندارد و بعد از بستن پنجره هم همه چیز پاک میشود.

میتوانید همین االن در مرورگر خود یک پنجرهی Incognito / Private باز کنید. سپس گوگل یا متمم را در آنجا باز کنید. خواهید دید که الگین نیستید و درست مانند یک کاربر تازه با شما برخورد می شود.

حتی نتایج جستجوی گوگل هم در حالت عادی و) Private که سابقهی شما ثبت نمی شود) می تواند متفاوت باشد.

در قسمت History / Security / Setting مرورگر خود هم میتوانید به تنظیمات مختلف درباره کوکیها دسترسی پیدا کنید.

از جمله اینکه همهی کوکیها را پاک کنید یا اینکه به برخی سایتها اجازه ایجاد کوکی ندهید یا دسترسی برخی سایتهای دیگر را افزایش دهید.

به عنوان مثال تصویر زیر، بخش مربوط به پاک کردن کوکیها در کروم را نشان میدهد )منوی Settings بخش .Advanced زیر مجموعهی Content).

## www.softgozar.com

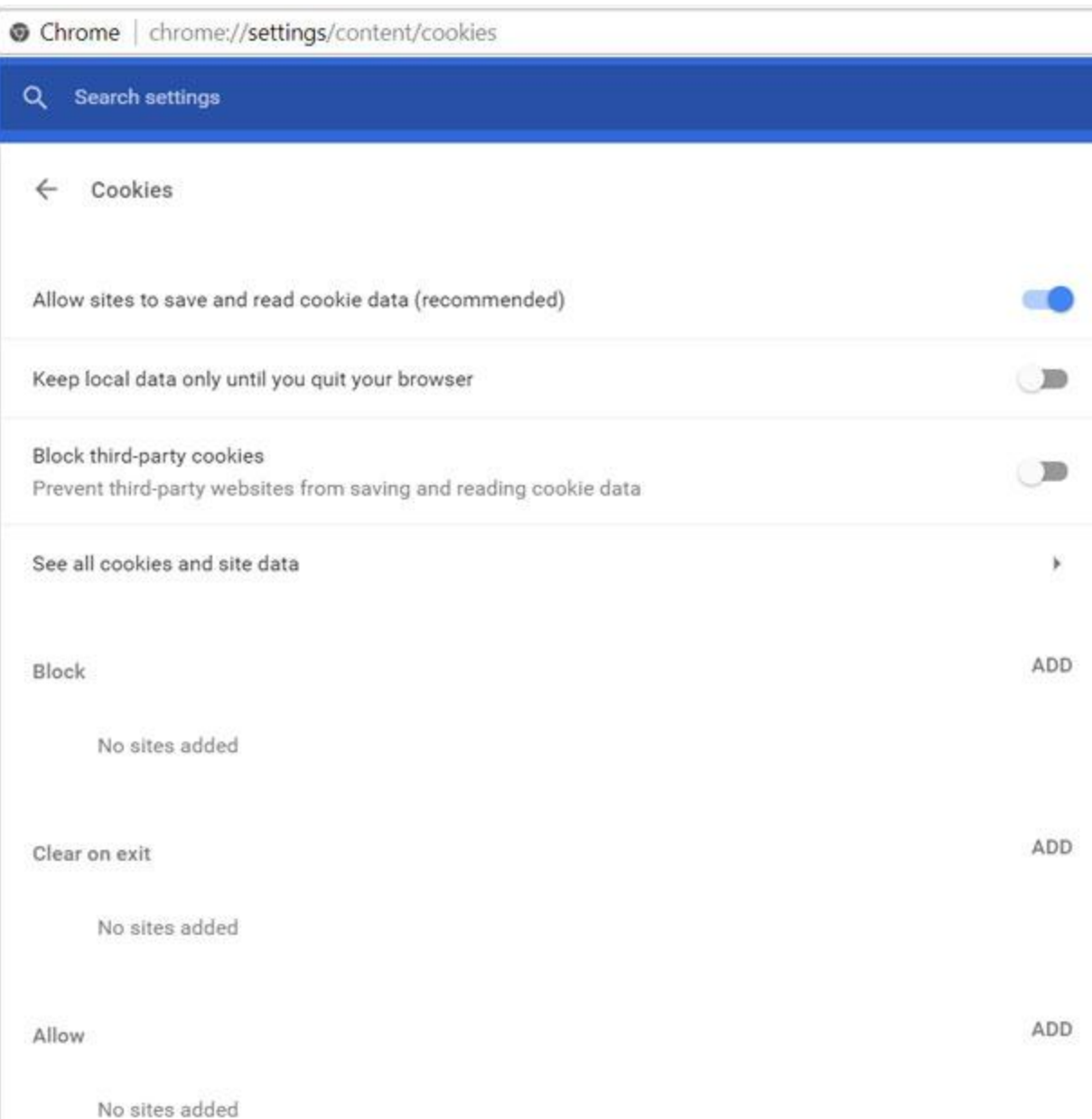

در فایرفاکس هم در بخش Security & Privacy میتوانید بخش Historyرا ببینید. در حالت پیشفرض، گزینهی history Remember فعال است که کوکیها را نگه میدارد.

## گزینهی cookies individual remove هم در پایین همین بخش قرار دارد.

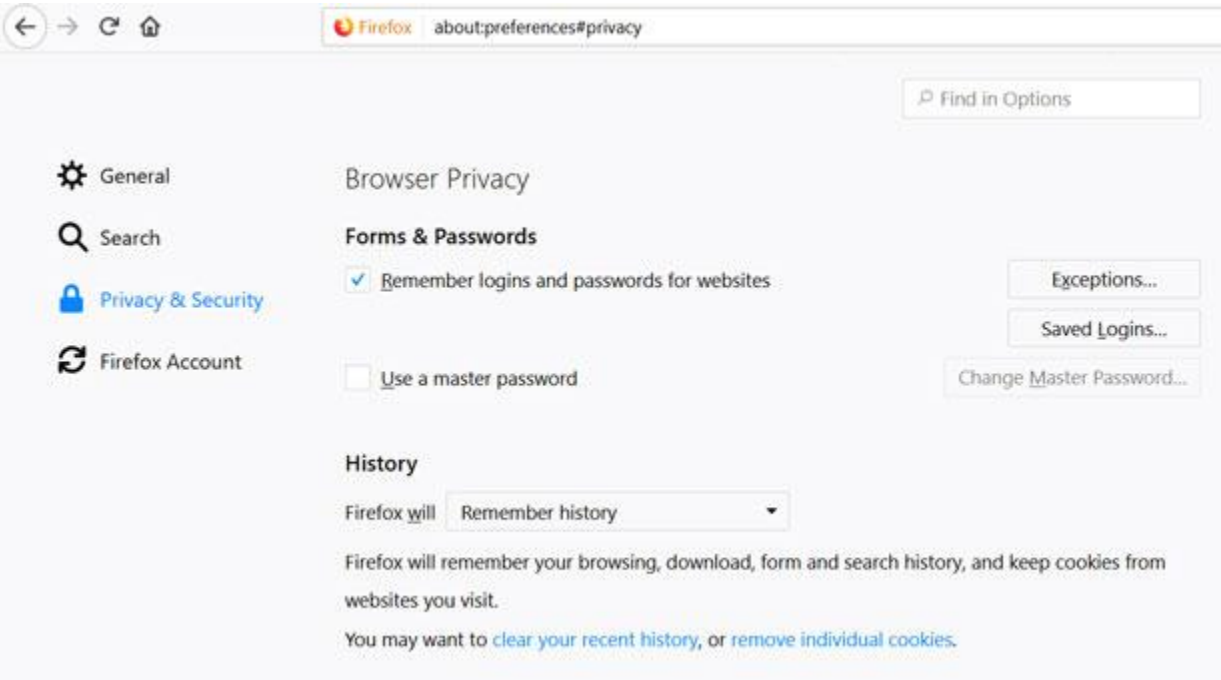